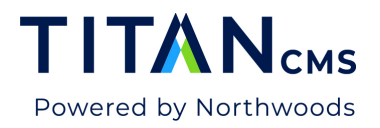

# **Site Map Index**

Titan CMS 6.9.5 introduced a Site Map Index for all Registered Domains. This is a site map index XML file located at the root of the domain (i.e. yourdomain.com/sitemap.xml) for all content, file, and data sites associated with the registered domain.

While file and data sites are not assigned a Primary Display DNS like Content Sites, the Site Map Index enhancement allows specifying file and data sites belonging to a domain by specifying their Internal Site Identifiers in the Registered Domain Configuration for the domain.

*WARNING: Incorrect configuration in the DomainConfig Global Parameter can result in improper website behavior including inability for end users to access the display. It is strongly recommended that the value be edited with an XML editor to verify it is valid XML before saving changes.* 

# Default Site Map index

A domain that does not have this configured will have the default Site Map Index:

```
\leftarrow \rightarrowC \cap \triangleA https://nws-titan-dev.titanclient.com/sitemap.xml
This XML file does not appear to have any style information associated with it. The document tree is shown bel
V<sitemapindex xmlns="http://www.sitemaps.org/schemas/sitemap/0.9">
 ▼<sitemap>
    \blacktriangledown<loc>
       https://nws-titan-dev.titanclient.com/sitemap 1.xml
     \langle/loc>
     <lastmod>2019-06-27T15:56-05:00</lastmod>
   </sitemap>
 </sitemapindex>
```
# DomainConfig Properties

The **DomainConfig** Global Parameter under **Request Handling** has been updated to support the following optional XML fragment that goes under the root of the **RegisteredDomain**  element:

<SiteMapIndexSettings>

<IncludedNonContentSiteID>[siteid]</IncludedNonContentSiteID>

<ExcludedSiteID>[siteid]</ExcludedSiteID>

</SiteMapIndexSettings>

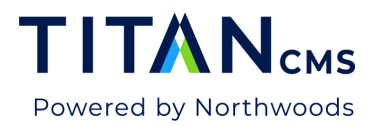

#### Site Map Index XML Vocabulary

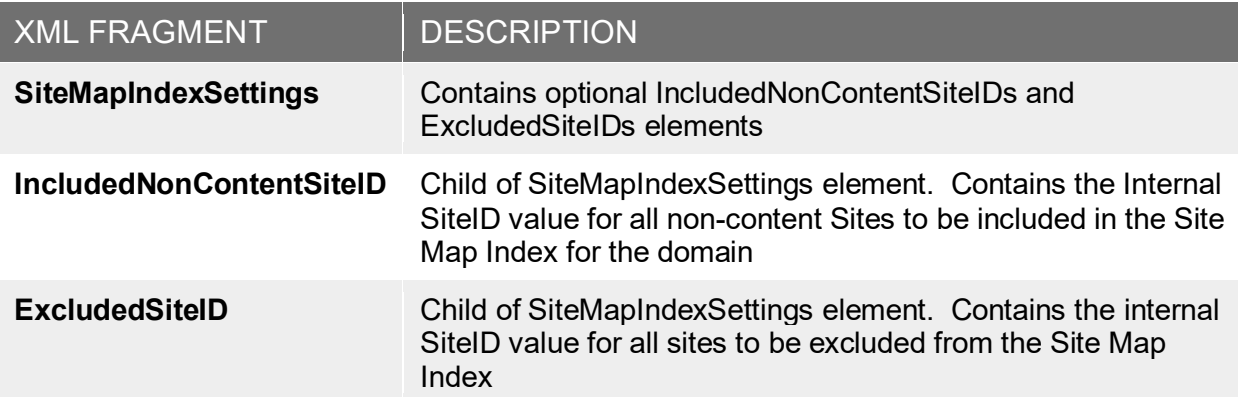

### **Add Sites to the Site Map Index**

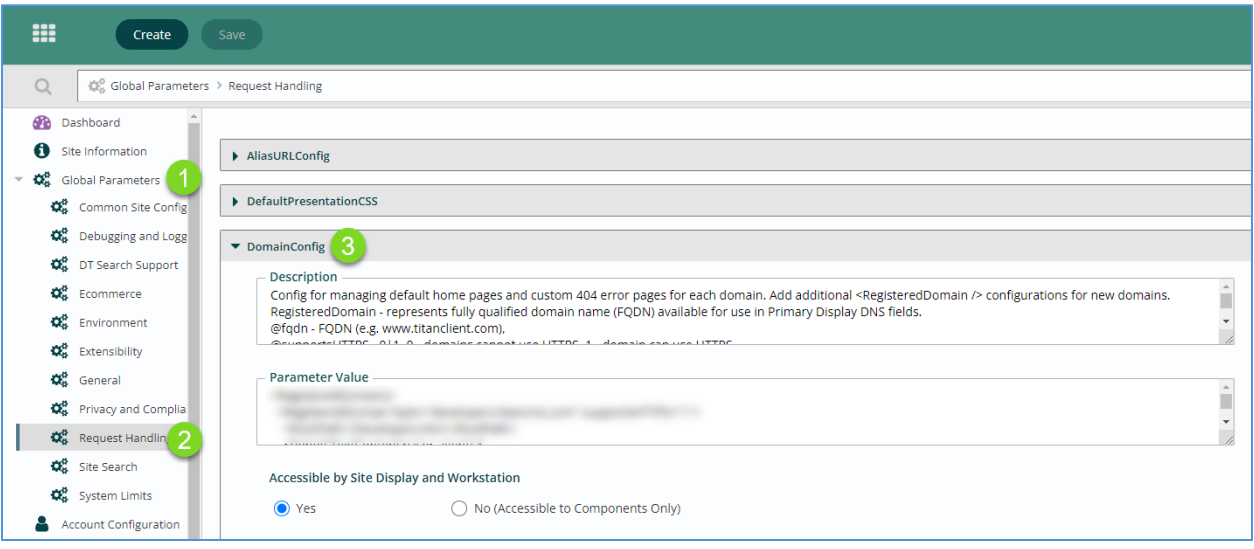

- 1. Navigate to your Titan Administration Module.
- 2. Expand Global Parameters.
- 3. Select Request Handling.
- 4. Click to expand DomainConfig.

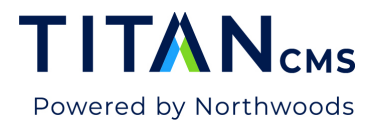

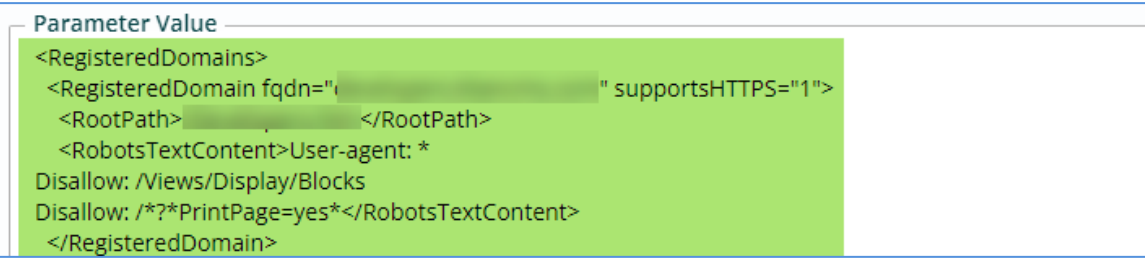

6. Insert the following code before the </RegisteredDomain> code:

<SiteMapIndexSettings>

- <IncludedNonContentSiteID>[siteid]</IncludedNonContentSiteID>
- </SiteMapIndexSettings>

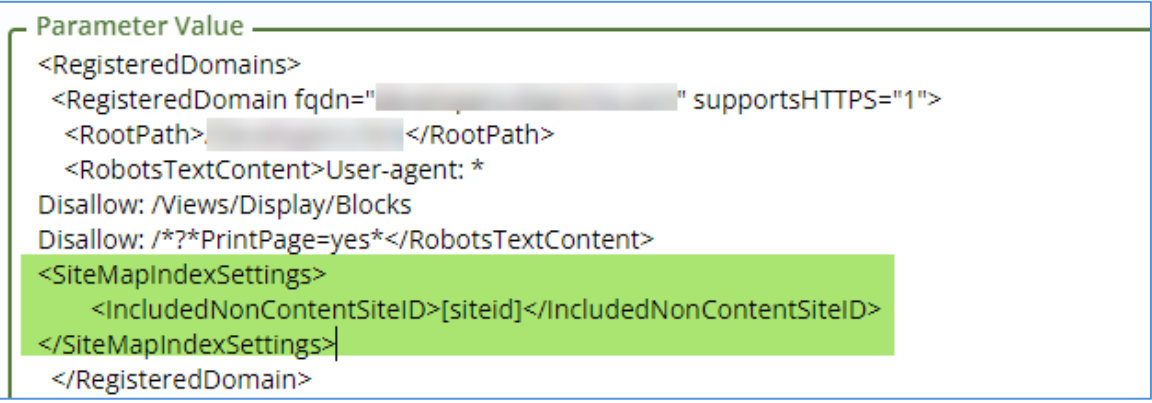

8. Add an IncludedNonContentSiteID element with the Internal Site Identifier for every file pile or data site you would like included in the Site Map Index for the domain:

<IncludedNonContentSiteID>6</IncludedNonContentSiteID>

<IncludedNonContentSiteID>2</IncludedNonContentSiteID>

- 9. Click Save in the App Ribbon.
- 10. Then, click to Refresh Site State.

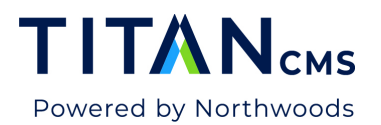

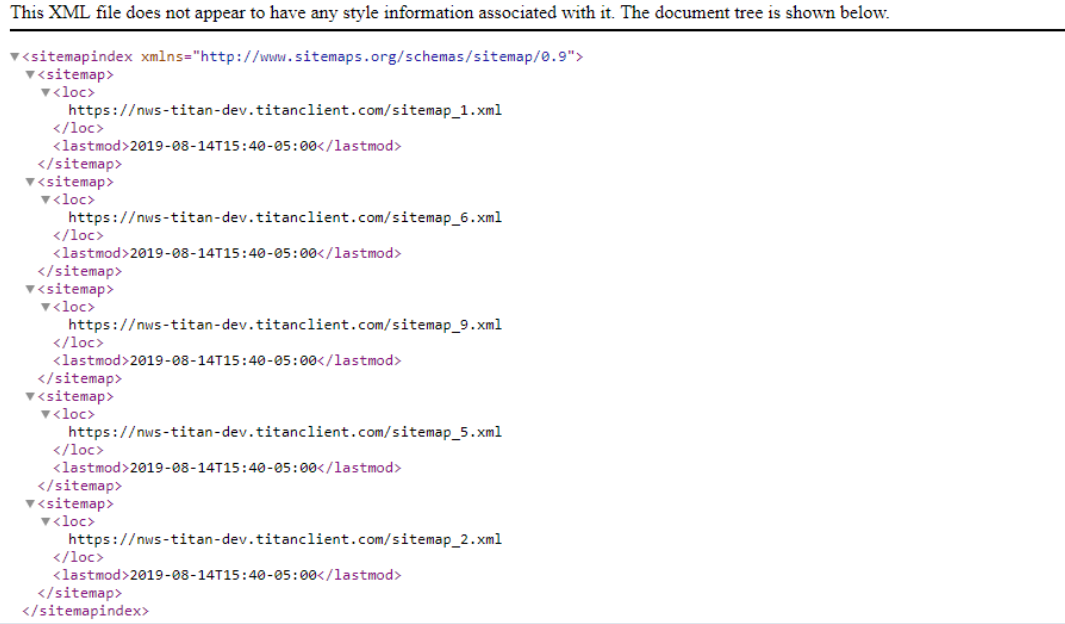

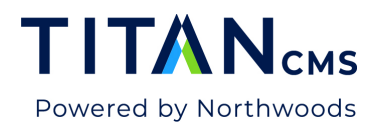

# **Exclude Sites From the Site Map Index**

*Note: Typically, file piles and data sites can be excluded by not adding an IncludedNonContentSiteID element. Therefore, the ExcludedSiteID elements are typically only added for Content Sites that are assigned the Primary Display DNS for the registered domain, but you do not want to be returned in the Site Map Index for the domain.*

1. Navigate to your Titan Administration Module > Global Parameters > Request Handling > DomainConfig.

Parameter Value <RegisteredDomains> <RegisteredDomain fgdn="c "I" supportsHTTPS="1"> <RobotsTextContent>User-agent: \* Disallow: /Views/Display/Blocks Disallow: /\*?\*PrintPage=yes\*</RobotsTextContent> <SiteMapIndexSettings> <IncludedNonContentSiteID>6</IncludedNonContentSiteID> <IncludedNonContentSiteID>9</IncludedNonContentSiteID> <IncludedNonContentSiteID>5</IncludedNonContentSiteID> <IncludedNonContentSiteID>2 </IncludedNonContentSiteID> </SiteMapIndexSettings> </RegisteredDomain>

3. Insert an  $_{\text{ExcludedSiteID}}$  element for each Internal Site Identifier you would like to exclude from the domain Site Map index:

<ExcludedSiteID>[siteid]</ExcludedSiteID>

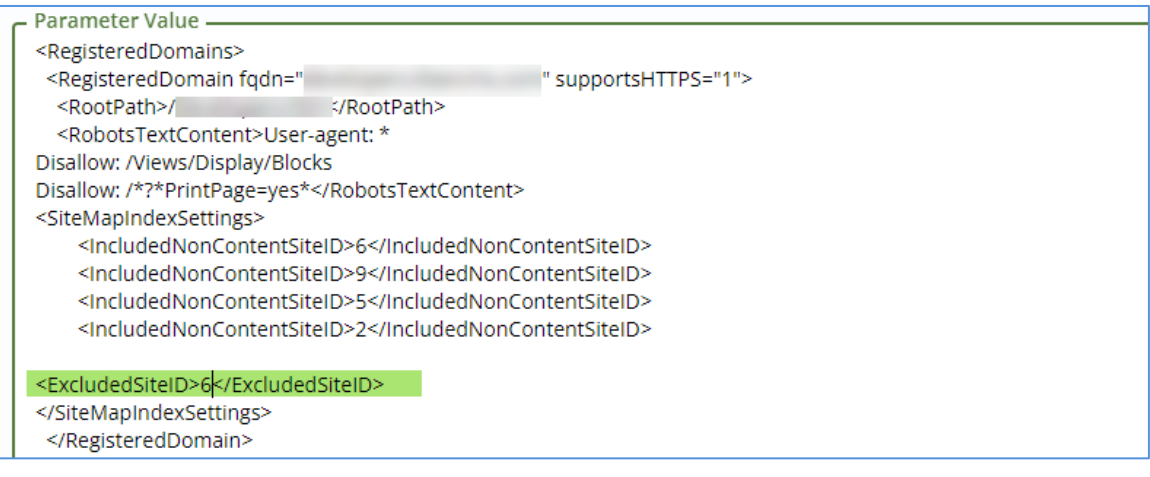

- 5. Click Save in the App Ribbon.
- 6. Then, click to Refresh Site State.

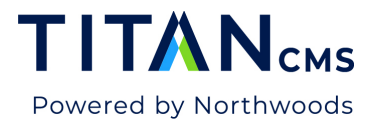

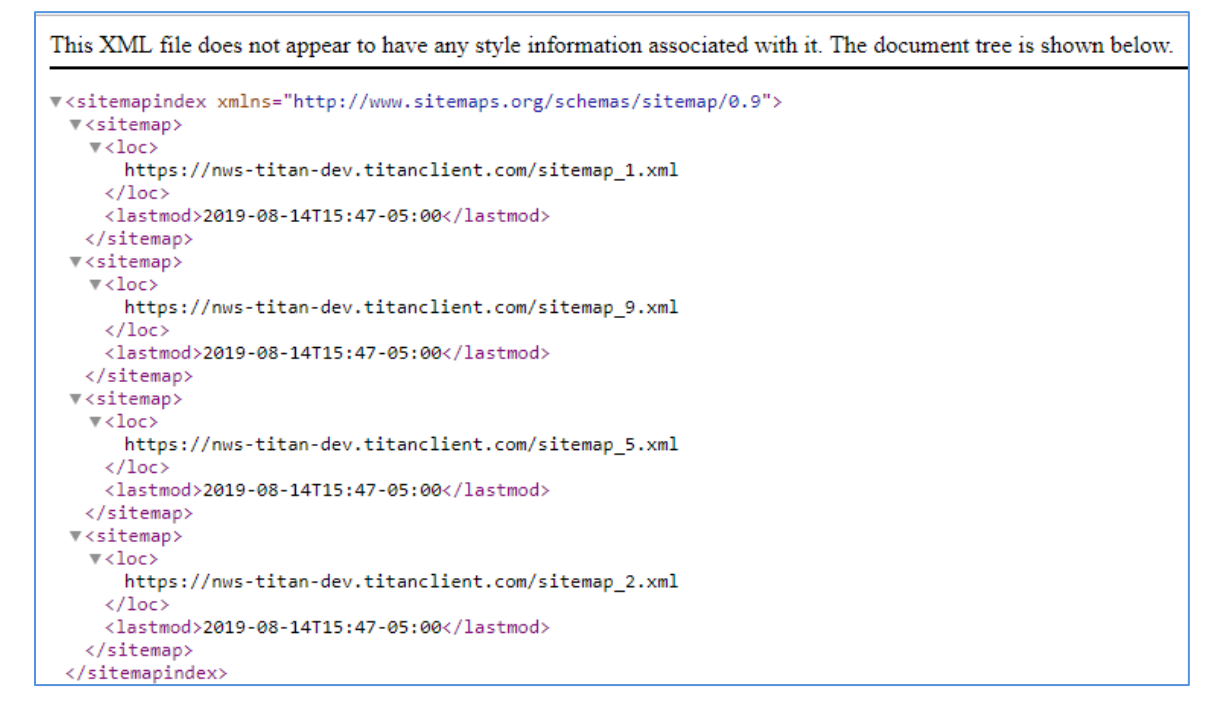

## **SiteMapConfig Global Parameter**

To include data items as part of a Content Site Sitemap versus a separate one, you need to add a SiteMapConfig Site Parameter to the Content Site:

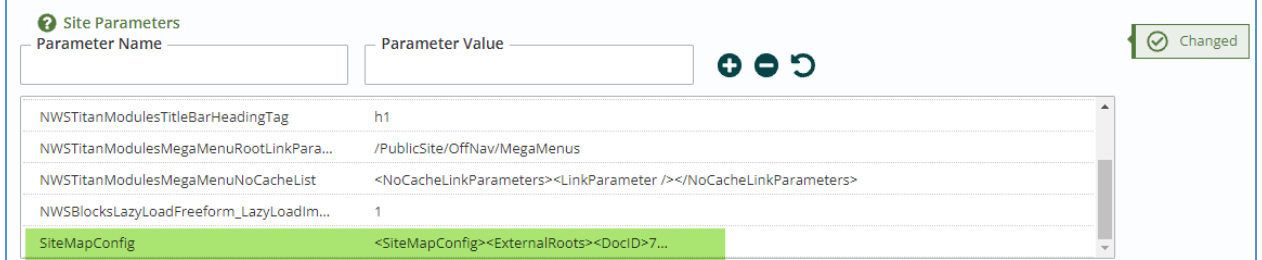

The structure is:

<SiteMapConfig><ExternalRoots><DocID>710</DocID></ExternalRoots></SiteMapConfig>

You can specify any docid you want and it will include that and all descendant pages in the site map of the Content Site you add the parameter to.